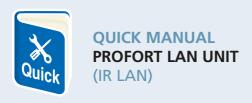

100% DANISH DEVELOPED AND PRODUCED

# How to use the Proforts LAN unit for control of your heat pump by use of smartphone app

#### **HOW DOES THE LAN UNIT WORK?**

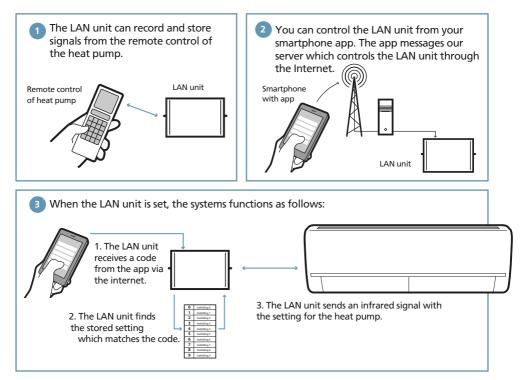

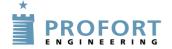

On the following pages we show you how to mount and configure the LAN unit and how to use the smartphone app to control the heat pump.

The Profort LAN unit has more functions than described here. See the website for more www.profort.com.

# 1. Connect the unit to the Internet

The unit is connected to the computer home network with a normal LAN cable.

When the unit can access the Internet, it creates automatic connection to the Profort server.

# 2. Supply the unit with power

- Mount the power supply and switch on power for the LAN unit.
- home network with a normal LAN cable. 2. The red control diode is lit for approx. 20 sec.
  - After that, the control diode will flash with one single flash every other second. It confirms that the LAN unit is ready and functions correctly.

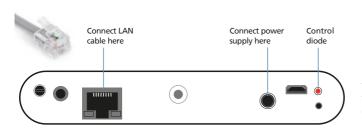

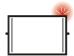

If the unit flashes twice there is no connection to the Internet. Check the connections and that the home network functions.

# 3. Register the unit on the Profort webportal

1. Register yourself as user on our homepage www.profort.com.

Login
Talying dehade via

Gent lavarmentade?

 Your username is to be found on the label on the back of the unit. The username is e.g.: ID1111111. Password you choose yourself.

Type in your *email address*. Then we can send your password in case you forget it.

Press Register.

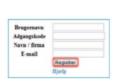

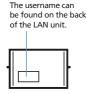

#### 3. How to register the unit:

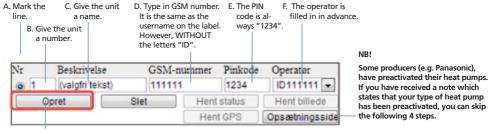

G. Press Register Or else press Set-up page.

#### **PROFORT LAN UNIT (IR LAN)**

#### 4. Activate the IR codes

The unit is now registered and the IR codes for the heat pumps need to be activated.

Type in the command: mi[space][producer name] It is important that you remember to put in a space between *mi* and the name of the unit. If your heat pump is from e.g. Panasonic, you

write "Panasonic" in Producer name.

The unit answers "OK" if everything functions as it should. If the unit answers "??", the heat pump is unknown and the functions need to be encoded manually. Read more about this on the backside.

| Status for 111      | 1111 fra d | en 27-08-20            | 013 kl 12:45:05: |  |
|---------------------|------------|------------------------|------------------|--|
| Udgange<br>0: Brudt | Brudt      | Sluttet                | Send ændring     |  |
| Kommando            |            |                        | Send kommando    |  |
| Indbakke            |            | ,                      |                  |  |
| 27-08 13:52:0       | )7 OK>     | OK>>MI [PRODUCER NAME] |                  |  |

### 5. Place the LAN unit correctly

The heat pump receives infrared signals from the LAN unit in the exact same way that a television receives signals from its remote control. Therefore it is important that the LAN unit is placed so that the heat pump can "see" the IR codes of the LAN.

- Place the LAN unit in visible distance and max 8 metres from the heat pump.
  - Make sure that there is access to both power supply and a computer network for the unit to be connected.
- 2. One of the two IR diodes needs to point towards the heat pump.
- 3. Test the position by checking whether the heat pump reacts when it is activated from the app.

As extra equipment you can purchase an IR gooseneck or an IR cable in order to have more options for placing the LAN unit in visibility of the IR receiver of the heat pump.

4. When you are sure that your LAN unit is able to communicate with the heat pump, mount it to wall or ceiling.

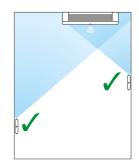

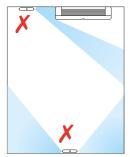

# 6. Install the Profort app in your smartphone.

It can be purchased for both Android and Apple phones.

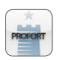

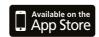

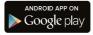

# 7. Type in username and password in the app

You need to use the same username and password as in item 3.2. No matter where you are, now you can easily and simply control your heat pump from your smartphone.

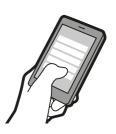

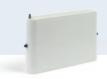

# More possibilities

Your LAN unit is able to do more than to control a heat pump. You can, for instance, connect a camera to the unit or an external temperature sensor which can measure the outdoor temperature.

In that way you can monitor your house or holiday home from your smartphone app. Easy and simple.

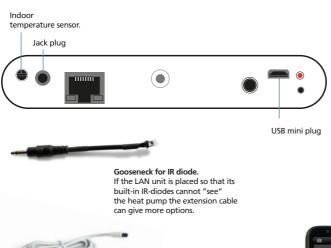

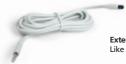

#### Extension for IR diode. Like the above – but longer.

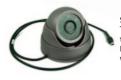

#### Surveillance camera.

Take photos of your home and see them directly on your smartphone. It is always nice to know in advance what awaits you at home.

#### Outdoor temperature sensor.

Then you can keep track of how much you need to turn the heating up or down.

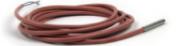

Do you need more help, or are you interested in advanced functions?
Read more in the manual on www.profort.com

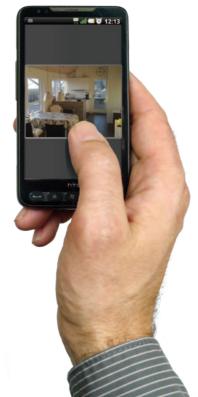